# IMPORT / EXPORT PRODUCTS FOR MAGENTO 2

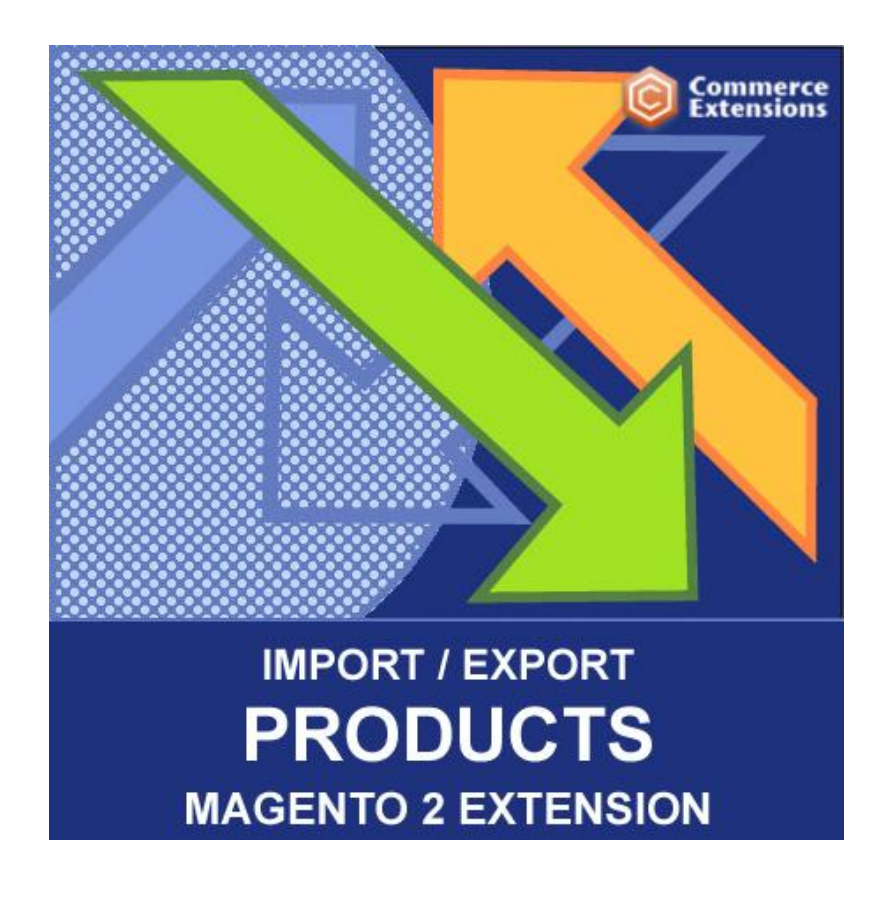

User Guide

#### Important Notice

CommerceExtensions reserves the right to make corrections, modifications, enhancements, improvements, and other changes to its products and services at any time and to discontinue any product or service without notice.

Customers should obtain the latest relevant information before placing orders and should verify that such information is current and complete. All products are sold subject to CommerceExtensions terms and conditions of sale supplied at the time of order acknowledgment.

CommerceExtensions warrants performance of its products to the specifications applicable at the time of sale in accordance with CommerceExtensions standard warranty. Testing and other quality control techniques are used to the extent CommerceExtensions deems necessary to support this warranty. Except where mandated by government requirements, testing of all parameters of each product is not necessarily performed.

CommerceExtensions assumes no liability for applications assistance or customer product design. Customers are responsible for their products and applications using CommerceExtensions components. To minimize the risks associated with customer products and applications, customers should provide adequate design and operating safeguards.

CommerceExtensions does not warrant or represent that any license, either express or implied, is granted under any CommerceExtensions patent right, copyright, mask work right, or other CommerceExtensions intellectual property rights relating to any combination, machine, or process in which CommerceExtensions products or services are used. Information published by CommerceExtensions regarding third-party products or services does not constitute a license from CommerceExtensions to use such products or services or a warranty or endorsement thereof. Use of such information may require a license from a third party under the patents or other intellectual property of the third party, or a license from CommerceExtensions under the patents or other intellectual property of CommerceExtensions.

Resale of CommerceExtensions products or services with statements different from or beyond the parameters stated by CommerceExtensions for that product or service voids all express and any implied warranties for the associated CommerceExtensions product or service and is an unfair and deceptive business practice. CommerceExtensions is not responsible or liable for any such statements.

All company and brand products and service names are trademarks or registered trademarks of their respective holders.

# Table of Contents

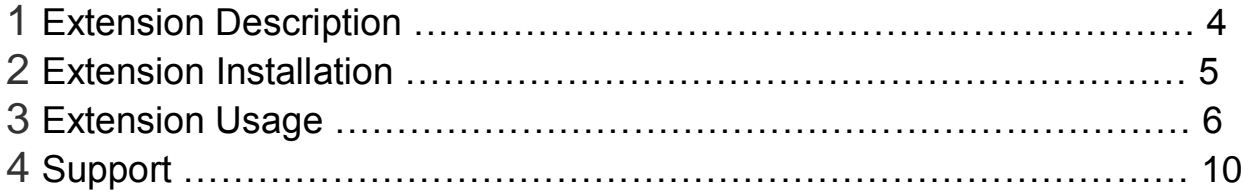

### Extension Overview

The extension can Import and Export ALL Product related data. It will also export all existing product data and will export all product types / tier pricing / custom options etc and you can then use that same file and re-import. This extension can also be used to updated existing price data and qty data or any other data that may need to be updated. This extension includes a how to PDF with screenshots on how to setup your Magento as well as an example csv's and all needed code / files etc to make this import process work. This extension will also now allow you to export all product data from a magento 1.x install and import / transfer them to another magento 2.x install.

### Extension Installation

- 1. Log out from Magento Admin panel if you are logged in
- 2. Unpack the contents of the zip file purchased and and upload VIA ftp the app folder to your magento install root.
- 3. SSH into your magento 2 server and Clear cache using command php -f bin/magento cache:flush
- 4. After uncompressing the product import/export package, you should have one folder: app

Upload everything in the app/\* folder to your app/\* folder.

5. SSH into your magento 2 server and run command via ssh in root of magento 2 install to install module

php -f bin/magento setup:upgrade

and

php -d memory\_limit=1024M -f bin/magento setup:di:compile

### Extension Usage

- 1. **DO NOT** Edit the CSV in excel it strips format and breaks import. I recommend using openoffice.org calc and saving in utf-8 format.
- 2. Overall the extension is very straight forward. You can find in magento admin under

system -> import/export products

and you can run the export to get a sample csv of products already in your site and then you just upload it for import and it will import it back into the site.

- 3. You can also control the ability to export grouped product positions on export / for reimport later by setting this value in dropdown of the export profile to "Yes".
- 4. You can also control the ability to ONLY update product data on import by setting this value in dropdown of the export profile to "Yes".
- 5. On import you can control the ability to import images either by setting "import\_images\_by\_url" to "Yes".and you supply [HTTP://www.site.com/image.jpg](http://www.site.com/image.jpg) in the "image","small\_image","thumbnail","gallery" columns or set to false and supply "/image.jpg" in same columns
- 6. On import you can control the ability to reimport images or skip/leave images as-is by setting this value in dropdown of the export profile to "Yes".
- 7. On import assuming reimport\_images is already "Yes". This setting if set to "Yes" will delete ALL existing images for the product and reimport ONLY the images you set in the csv. If this is set to "No" it will keep any existing images and append/add to the product the images in the csv even if they are a duplicate.
- 8. On import you can control the ability to append / add tier pricing to existing products with tier pricing already existing or if you set to "No" it will delete all existing tier pricing and import just what is in your csv.
- 9. On import you can control the ability to append / add categories for products with existing categories or if you set to "No" then it will delete all existing categories and import just what is in your csv "categories" column. NOTE "category\_ids" column cannot exist.
- 10. On Export with setting " Export Category Paths" you can control the ability to export with category paths e.g. "Maincategory/Subcategory" vs Category Ids "23,24".. by setting this value in dropdown of the export profile to "Yes" if it is set to "No" then It just exports category\_ids.
- 11. If you are importing category paths via the "categories" column make sure you have deleted the "category ids" column as you can't use both at the same time and you've set the correct root catalog ID

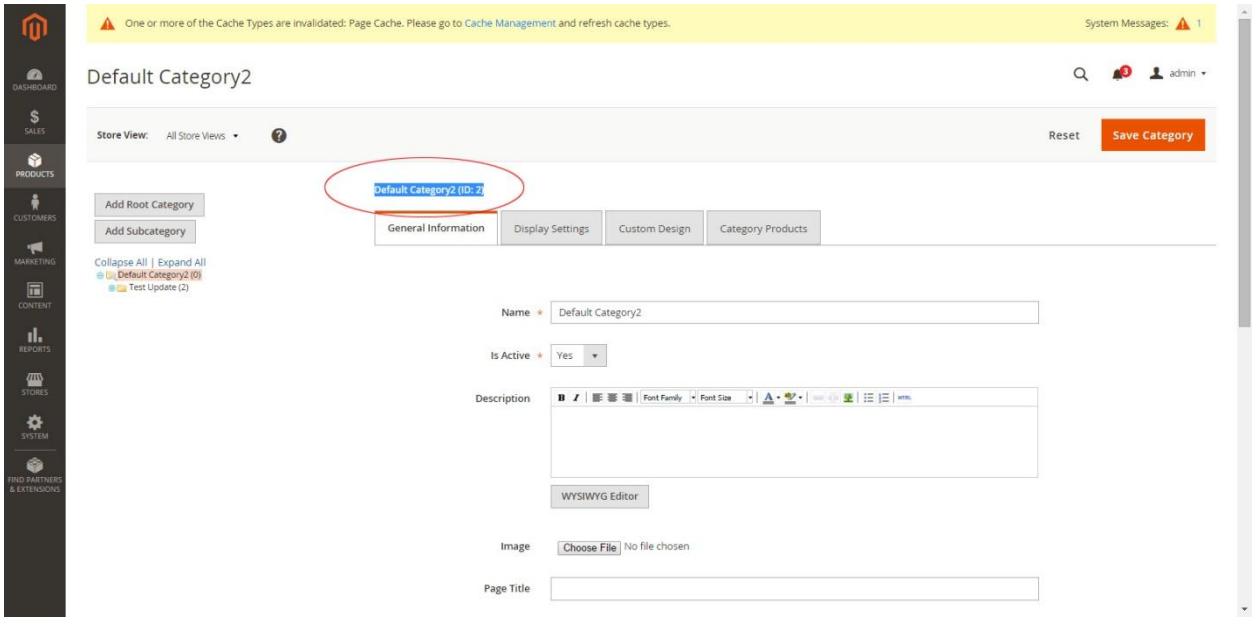

# Support

CommerceExtensions offers 1 hour of email support and 1 year of updates for all magento 2 extensions.

If you need support related to CommerceExtensions extension usage, feel free to contact me at scottbolasevich@gmail.com